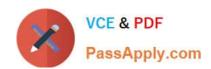

# PL-900<sup>Q&As</sup>

Microsoft Power Platform Fundamentals

# Pass Microsoft PL-900 Exam with 100% Guarantee

Free Download Real Questions & Answers PDF and VCE file from:

https://www.passapply.com/pl-900.html

100% Passing Guarantee 100% Money Back Assurance

Following Questions and Answers are all new published by Microsoft
Official Exam Center

- Instant Download After Purchase
- 100% Money Back Guarantee
- 365 Days Free Update
- 800,000+ Satisfied Customers

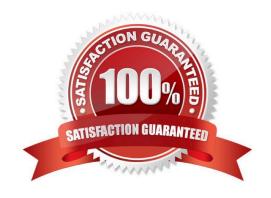

## **QUESTION 1**

## **HOTSPOT**

You have a Power BI report with a page named RevReceived. The page shows gross revenue received by your company. You want to create an almost identical page that shows net revenue instead of gross revenue.

What should you do? To answer, select the appropriate option in the answer area.

Hot Area:

## You should

Copy the visuals from RevReceived to a new page.

Duplicate the RecReceived page and update the duplicate copy
Import the RecReceived page.

Modify the RecReceived page.

Correct Answer:

## You should

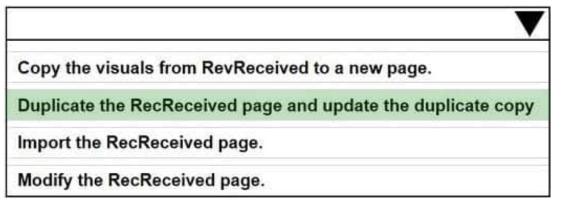

Reference: https://www.tutorialspoint.com/power\_bi/power\_bi\_quick\_guide.htm

#### **QUESTION 2**

## **DRAG DROP**

A travel company plans to use the Power Platform to create tools that help travel agents book customer travel.

You need to recommend solutions for the company.

What should you recommend? To answer, drag the appropriate tools to the correct requirements. Each tool may be used once, more than once, or not at all. You may need to drag the split bar between panes or scroll to view content.

# https://www.passapply.com/pl-900.html

2024 Latest passapply PL-900 PDF and VCE dumps Download

NOTE: Each correct selection is worth one point.

Select and Place:

| Business rule         | If a customer is traveling with a person under the age of 18, a field must display to collect date of birth for the under 18 traveler only. |
|-----------------------|----------------------------------------------------------------------------------------------------|
| Business process flow |                                                                                                    |
|                       | Ensure that all travel agents use the same process with all customers.                                                                      |
| Power Automate        |                                                                                                    |
| Power BI              | Send a confirmation email to customers after reservations are complete.                                                                     |
|                       |                                                                                                    |
| Correct Answer:       |                                                                                                    |
|                       | If a customer is traveling with a person under the age of 18, a field must display to collect date of birth for the under 18 traveler only. |
|                       | Business rule                                                                                                    |
| ·                     | Ensure that all travel agents use the same process with all customers.                                                                      |
|                       | Business process flow                                                                                                    |
| Power BI              | Send a confirmation email to customers after reservations are complete.                                                                     |
|                       | Power Automate                                                                                                    |

# Reference:

https://docs.microsoft.com/en-us/power-automate/getting-started

 $https://docs.microsoft.com/en-us/powerapps/maker/common-data-service/data-platform-create-business-rule\#: \sim: text=Business\%20 rules\%20 provide\%20 a\%20 simple, changing\%20 and\%20 commonly\%20 used\%20 rules. and text=To\%20 defined by the first of the following of the following o$ 

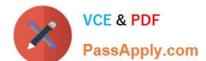

e%

20a%20business%20rule,a%20model%2Ddriven%20app%20form.

## **QUESTION 3**

## **HOTSPOT**

You are creating a model-driven Power Apps app. You want to ensure that the app can be used by individuals who have vision impairments.

For each of the following statements, select Yes if the statement is true. Otherwise, select No.

NOTE: Each correct selection is worth one point.

Hot Area:

# **Answer Area**

| Statement                                                                                                    | Yes | No |
|----------------------------------------------------------------------------------------------------|-----|----|
| Power Apps apps can be built with hot key support and designed so they do not require a touch screen or mouse.                                                           | 0   | 0  |
| Only model-driven Power Apps have support for using a screen reader without the need for a connector.                                                                    | 0   | 0  |
| The accessibility checker can be run for your Power Apps app to provide notifications of accessibility violations as well as tips for making it even more user friendly. | 0   | 0  |

Correct Answer:

# **Answer Area**

| Statement                                                                                                    | Yes | No |
|----------------------------------------------------------------------------------------------------|-----|----|
| Power Apps apps can be built with hot key support and designed so they do not require a touch screen or mouse.                                                           | 0   | 0  |
| Only model-driven Power Apps have support for using a screen reader without the need for a connector.                                                                    | 0   | 0  |
| The accessibility checker can be run for your Power Apps app to provide notifications of accessibility violations as well as tips for making it even more user friendly. | 0   | 0  |

Box 1: Yes

You can use keyboard shortcuts in PowerApps. Keyboard shortcuts give you an alternate way to do common tasks instead of using your mouse or tapping with your finger. They help in seamless navigation of the interface.

Box 2: No

The following software combinations are the supported recommendations for consuming PowerApps with a screen reader:

Windows: Microsoft Edge / Narrator

macOS: Safari / VoiceOver

Android: PowerApps app / Talkback

iOS: PowerApps app / VoiceOver

Box 3: Yes

Users who have vision, hearing, or other impairments can use your canvas app more easily and successfully if you consider accessibility as you design how the app looks and behaves. If you\\re not sure how to make your app more

accessible, you can run the Accessibility checker in PowerApps Studio. This tool not only finds potential accessibility issues but also explains why each might be a potential problem for users who have a specific disability and offers

suggestions on how to resolve each issue. The Accessibility checker detects screen-reader and keyboard issues for you, and you can find information about how to fix color-contrast issues by using accessible colors.

Reference:

https://docs.microsoft.com/en-us/powerapps/user/keyboard-shortcuts

https://docs.microsoft.com/en-us/powerapps/user/screen-reader

https://docs.microsoft.com/en-us/powerapps/maker/canvas-apps/accessibility-checker

#### **QUESTION 4**

## **HOTSPOT**

You create a Power Virtual Agents chatbot for use with Microsoft Teams. You are testing the chatbot.

Testers report the following issues:

1.

Changes that you make to the chatbot are not seen by testers.

2.

When users enter the word refund the chatbot must ask the user the product for which they would like a refund. The chatbot does not ask the user for product information.

You need to determine what needs to be done to fix the issues.

What should you do? To answer, select the appropriate options in the answer area.

NOTE: Each correct selection is worth one point.

Hot Area:

# Answer Area

# Missing changes

Create a new chatbot.

Publish the chatbot.

Save the topic.

Share the chatbot.

Refund responses are not working as expected. Change security.

Create a refund topic.

Create a refund chatbot.

Correct Answer:

# **Answer Area**

Missing changes

Create a new chatbot.

Publish the chatbot.

Save the topic.

Share the chatbot.

Refund responses are not working as expected.

Change security.

Create a refund topic.

Create a refund chatbot.

Reference: https://docs.microsoft.com/en-us/power-virtual-agents/publication-fundamentals-publish-channels

## **QUESTION 5**

**HOTSPOT** 

For each of the following statements, select Yes if the statement is true. Otherwise, select No.

NOTE: Each correct selection is worth one point.

Hot Area:

|                                                                                                    | 165 | NO |
|----------------------------------------------------------------------------------------------------|-----|----|
| You can embed a canvas app in a Microsoft Forms form to collect user feedback.                                          | 0   | 0  |
| You can embed a canvas app within a Microsoft Excel worksheet to allow users to interact with data in a structured way. | 0   | 0  |
| You can embed a canvas app within a Power Platform model-driven app.                                                    | 0   | 0  |

Correct Answer:

|                                                                                                    | Yes | No |
|----------------------------------------------------------------------------------------------------|-----|----|
| You can embed a canvas app in a Microsoft Forms form to collect user feedback.                                          | 0   | 0  |
| You can embed a canvas app within a Microsoft Excel worksheet to allow users to interact with data in a structured way. | 0   | 0  |
| You can embed a canvas app within a Power Platform model-driven app.                                                    | 0   | 0  |

Reference: https://docs.microsoft.com/en-us/powerapps/maker/model-driven-apps/embed-canvas-app-in-form-apps/embed-canvas-app-in-form-app-in-form-app-in-form-app

PL-900 Study Guide

PL-900 Exam Questions

PL-900 Braindumps